# مدوم ةزهجأ ىلع NAT proxy-DHCP modem-لبك Cisco لبك  $\overline{a}$

## المحتويات

[المقدمة](#page-0-0) [المتطلبات الأساسية](#page-1-0) [المتطلبات](#page-1-1) [المكونات المستخدمة](#page-1-2) [الاصطلاحات](#page-1-3) [NAT الديناميكي مقابل NAT الثابت](#page-1-4) [cable-modem dhcp-proxy nat الأمر باستخدام التكوين](#page-2-0) التحقق م<u>ن ا</u>لتكوين [معلومات ذات صلة](#page-6-0)

### <span id="page-0-0"></span>المقدمة

يشرح هذا المستند كيفية إستخدام الأمر nat proxy-dhcp modem-cable. الوظيفة الرئيسية من هذا أمر أن يشكل شبكة عنوان ترجمة (NAT (عنوان بركة مع عنوان يزود ب ال intrernet موفر DHCP نادل.

أحلت ل كثير معلومة، كبل-proxy-dhcp modem في [كبل cmts ios أمر.](//www.cisco.com/en/US/docs/ios/cable/command/reference/cbl_book.html)

**تحذير:** كن على دراية بمعرف تصحيح الأخطاء من Cisco <u>CSCdt32356</u> (<u>[العملاء المسجلون](//tools.cisco.com/RPF/register/register.do)</u> فقط)، والذي يتم تثبيته في برنامج Software® IOS Cisco الإصدار 12.2 trains والإصدارات الأحدث. لا يعمل أمر واجهة الكبل Dynamic NAT باستخدام أمر واجهة الكبل-name-pool nat proxy-DHCP modem بشكل صحيح. لا يتم تعيين أقنعة عنوان IP أو الشبكة الفرعية والعبارات الافتراضية بشكل صحيح، إذا تم ذلك على الإطلاق. بعد إدخال الأمر، لا يستجيب العنوان الذي تم تعيينه إلى تجمع NAT لبروتوكول تحليل العنوان (ARP(. يكون تجمع nat IP الذي تم إنشاؤه من نطاق مودم الكبل، بدلا من نطاق معدات أماكن عمل العميل (CPE(، لذلك يضع عنوان IP غير قابل للتوجيه في تجمع NAT. لاحظ أن هذه المشكلة تحدث في إصدارات برنامج software IOS Cisco للعديد من أجهزة مودم الكبلات، وخاصة 12.1(5)T. يوصى باستخدام برنامج Software IOS Cisco الإصدار 12.2 Train على 924uBR واستخدام الإصدارات 12.3 ،T،12.2 والإصدارات الأحدث من Trains Cisco ل 905uBR، و 925uBR، وأجهزة مودم CVA. احلت لمعلومات إضافية، cisco بق id <u>CSCdt32356</u> ([يسجل](//tools.cisco.com/RPF/register/register.do) زبون فقط).

ملاحظة: كونوا على علم أيضا بهذه الاعتبارات:

- 1. لأن الأنظمة الأساسية uBR904 لا تدعم برنامج Cisco IOS الإصدار T(1)12.1، لا يمكن تكوين الأمر **-cable** proxy-dhcp modem على هذا النظام الأساسي.
- 2. لتمكين ميزة **وكيل** بروتوكول **DHCP** على uBR924، يوصى بشكل عام باستخدام برنامج Cisco IOS الإصدار .(6j)12.2
	- 3. بالنسبة ل CVA122، يتم توثيق الأمر **كبل DHCP-proxy NAT**. هذا الأمر هو نفسه الأمر modem nat proxy-dhcp على أجهزة مودم الكبل series 900uBR.من 122CVA، هذا المخرج يستطيع أن يرى: Router(config)# **interface cable 0**

# <span id="page-1-0"></span>المتطلبات الأساسية

#### <span id="page-1-1"></span>المتطلبات

يجب أن يكون لدى قراء هذا المستند معرفة بالمواضيع التالية:

- فهم أساسي لترجمة عنوان الشبكة ولماذا يتم إستخدامها
- مواصفات واجهة خدمة البيانات المنقولة عبر الكبلات (DOCSIS (البروتوكول 1.0
	- واجهة سطر أوامر برنامج Software IOS Cisco

### <span id="page-1-2"></span>المكونات المستخدمة

يوضح هذا الجدول إصدارات برنامج software IOS Cisco التي تدعم هذا الأمر لكل نظام أساسي لمودم كبل :Cisco

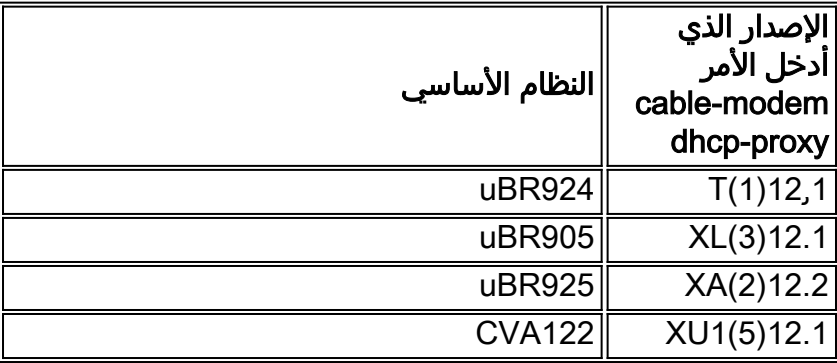

تم إنشاء المعلومات الواردة في هذا المستند من الأجهزة الموجودة في بيئة معملية خاصة. بدأت جميع الأجهزة المُستخدمة في هذا المستند بتكوين ممسوح (افتراضي). إذا كانت شبكتك مباشرة، فتأكد من فهمك للتأثير المحتمل لأي أمر.

#### <span id="page-1-3"></span>الاصطلاحات

راجع [اصطلاحات تلميحات Cisco التقنية للحصول على مزيد من المعلومات حول اصطلاحات المستندات.](//www.cisco.com/en/US/tech/tk801/tk36/technologies_tech_note09186a0080121ac5.shtml)

## <span id="page-1-4"></span>NAT الديناميكي مقابل NAT الثابت

مع حركي nat، لا يتواجد ترجمة في ال nat ترجمة طاولة إلى أن المسحاج تخديد يستلم حركة مرور أن يتطلب ترجمة. تحتوي الترجمات الديناميكية على فترة زمنية، يتم بعدها إزالتها من جدول الترجمة. مع NAT ساكن إستاتيكي، مهما، تواجدت ترجمة في ال nat ترجمة طاولة ما إن يشكل أنت ساكن إستاتيكي nat أمر، ويبقون في الترجمة طاولة إلى أن أنت تحذف الساكن إستاتيكي nat أمر أو أمر.

أسهل طريقة لتحديد أن لديك NAT ديناميكي تم تكوينه في مودم الكبل الخاص بك هي بالبحث عن هذا الأمر في تكوين مودم الكبل: بالاشارة إلى مصدر NAT إلى قائمة الوصول، أنت تبني ديناميكيا ال nat ترجمة طاولة. يستخدم الأمر modem-cable nat proxy-dhcp هذه الميزة الديناميكية ل NAT.

## <span id="page-2-0"></span>cable-modem dhcp-proxy nat الأمر باستخدام التكوين

عند إستخدام الأمر cable-modem dhcp-proxy nat، يتم تخصيص العنوان المستخدم لتجمع NAT تلقائيا من خادم DHCP الخاص بمشغل الكبل.

عند إستخدام هذا الخيار، قم بتضمين أوامر تكوين nat التالية:

- interface inside nat ip —أستخدم لتكوين واجهة الإيثرنت كواجهة "inside".
	- nat ip خارجي قارن أستخدم لتكوين واجهة الكبل كواجهة "خارجية".
- **التحميل الزائد** حدد هذا الخيار باستخدام أمر التكوين العام ip nat لأن تجمع NAT الذي تم إنشاؤه بواسطة الأمر nat proxy-dhcp modem-cable يحتوي على عنوان IP واحد فقط.

بعد تكوين الموجه باستخدام الأمر cable-modem dhcp-proxy nat، قم بإعادة تمهيد الموجه. أثناء عملية توفير DOCSIS، يرسل الموجه طلب عميل DHCP للحصول على عنوان IP لواجهة الكبل. ثم يرسل الموجه طلب DHCP للوكيل إلى خادم DHCP باستخدام عنوان MAC الخاص بواجهة إيثرنت. يرد خادم DHCP باستخدام عنوان IP ثان يقوم الموجه بتعيينه لواجهة إسترجاع تم تكوينها بشكل ديناميكي تشير إلى تجمع NAT مكون بشكل ديناميكي لعنوان واحد فقط.

راجع <u>إخراج التكوين</u> في هذا المستند للحصول على المعلومات التي تتم إضافتها تلقائيا إلى التكوين بعد معالجة .DHCP

أن يشكل NAT لذلك هو يخلق البركة ديناميكيا، أصدرت هذا أمر على مسحاج تخديدك. تذكرت أن، to order in شكلت NAT، مسحاج تخديدك ينبغي كنت في تحشد أسلوب.

Router# **config t**

.Enter configuration commands, one per line. End with CNTL/Z

Router(config)# **interface ethernet 0**

```
Router(config-if)# ip address 192.168.1.1 255.255.255.0
     Assign an IP address to interface Ethernet 0. Router(config-if)# no bridge-group 59 ---!
Remove bridging so that you can configure for routing. Router(config-if)# no bridge-group ---!
                                                                                   59 spanning
                               Remove bridging spanning. Router(config-if)# ip nat inside ---!
                    Enable NAT inside for the Ethernet interface. Router(config-if)# exit ---!
```
#(Router(config

Router(config)# **interface cable 0**

```
Router(config-if)# no bridge-group 59
Remove bridging so that you can configure for routing. Router(config-if)# no bridge-group ---!
                                                                                   59 spanning
                   Remove bridging spanning. Router(config-if)# no cable compliant bridge ---!
Remove bridging so that you can configure for routing. Router(config-if)# ip nat outside ---!
Enable NAT outside for the cable interface. Router(config-if)# cable-modem dhcp-proxy nat ---!
                                                                                     TEST_POOL
                                            .Define dhcp-proxy nat for the TEST_POOL pool ---!
```
Router(config-if)# **exit**

#(Router(config

Router(config)# **ip routing** *Enable routing.* Router(config)# i**p nat inside source list 1 pool TEST\_POOL overload** *---! Configure dynamic NAT.* Router(config)# **access-list 1 permit 192.168.1.0 0.0.0.255** *---! .Define interesting traffic for NAT ---!* يبدو التكوين كما يلي:

router# **show run**

```
...Building configuration
                  Current configuration : 953 bytes
                                                   !
                                       version 12.2
               no service single-slot-reload-enable
                                     no service pad
                    service timestamps debug uptime
                      service timestamps log uptime
                     no service password-encryption
                                                   !
                                    hostname router
                                                  !
        logging rate-limit console 10 except errors
                                                  !
                                     ip subnet-zero
                                       no ip finger
                                                   !
                                 ip audit notify log
                         ip audit PO max-events 100
               no ip dhcp-client network-discovery
                                                  !
                                interface Ethernet0
              ip address 192.168.1.1 255.255.255.0
                                     ip nat inside 
                                no ip mroute-cache 
                                                   !
                             interface cable-modem0
                                    ip nat outside
                                no ip mroute-cache 
                   no cable-modem compliant bridge
              cable-modem dhcp-proxy nat TEST_POOL 
                                                   !
ip nat inside source list 1 pool TEST_POOL overload
                                       ip classless
                                  no ip http server
                           no ip http cable-monitor
                                                   !
         access-list 1 permit 192.168.1.0 0.0.0.255
                        snmp-server packetsize 4096
                                snmp-server manager
                                                  !
                                       voice-port 0
                                     input gain -2 
                              output attenuation 0 
                                                   !
                                       voice-port 1
                                     input gain -2 
                              output attenuation 0 
                                                   !
                                                   !
                                         line con 0
                              transport input none 
                                       line vty 0 4
```
login ! end

```
#router
الأوامر الغامقة هي التي أدخلتها، والأخرى هي الافتراضية. لاحظ أنه لم يتم إنشاء تجمع NAT حتى الآن. يجب إعادة
        تحميل مودم الكبل، أو يلزم إعادة تعيين واجهة الكبل من خلال إصدار الأمر shutdown الذي يتبعه الأمر no
                                                                                               .shutdown
```
router# **reload**

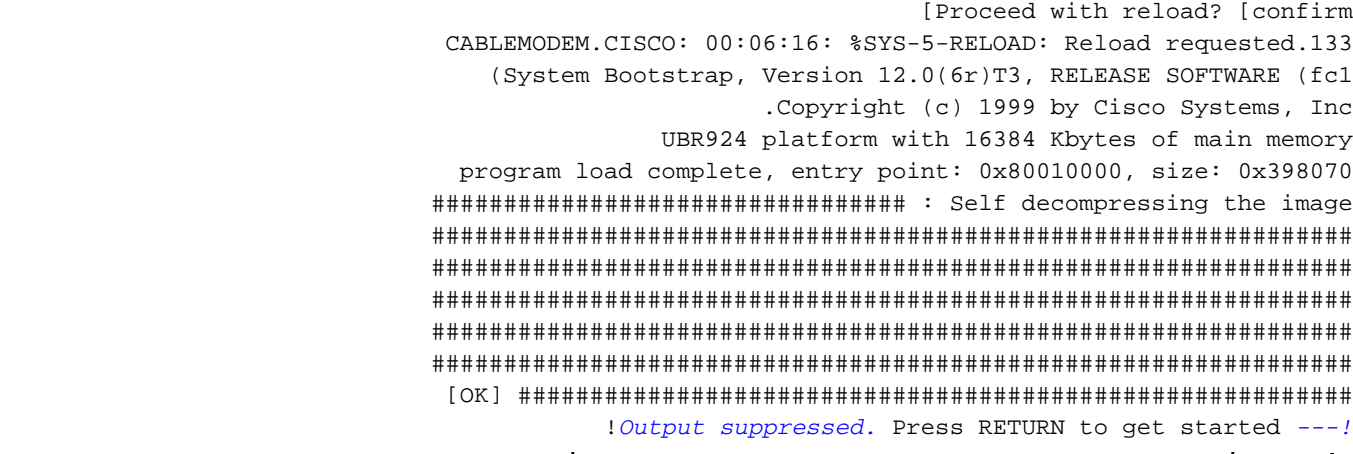

**ملاحظة:** في <u>إخراج التكوين</u>، تتم ملاحظة المعلومات التي تتم إضافتها تلقائيا إلى التكوين بعد معالجة بروتوكول DHCP مع التعليقات.

في هذا المستند، يتم إستخدام 7114uBR و 924uBR كأمثلة. إصدارات برنامج IOS Cisco المثبتة عليها هي 12.1(5)1EC و 12.1(4T)a،3 على التوالي. يوضح الشكل التالي الاتصال وعناوين IP المستخدمة.

#### شكل 1: الرسم التخطيطي المستخدم في التكوين باستخدام أمر nat للكابل DHCP-proxy

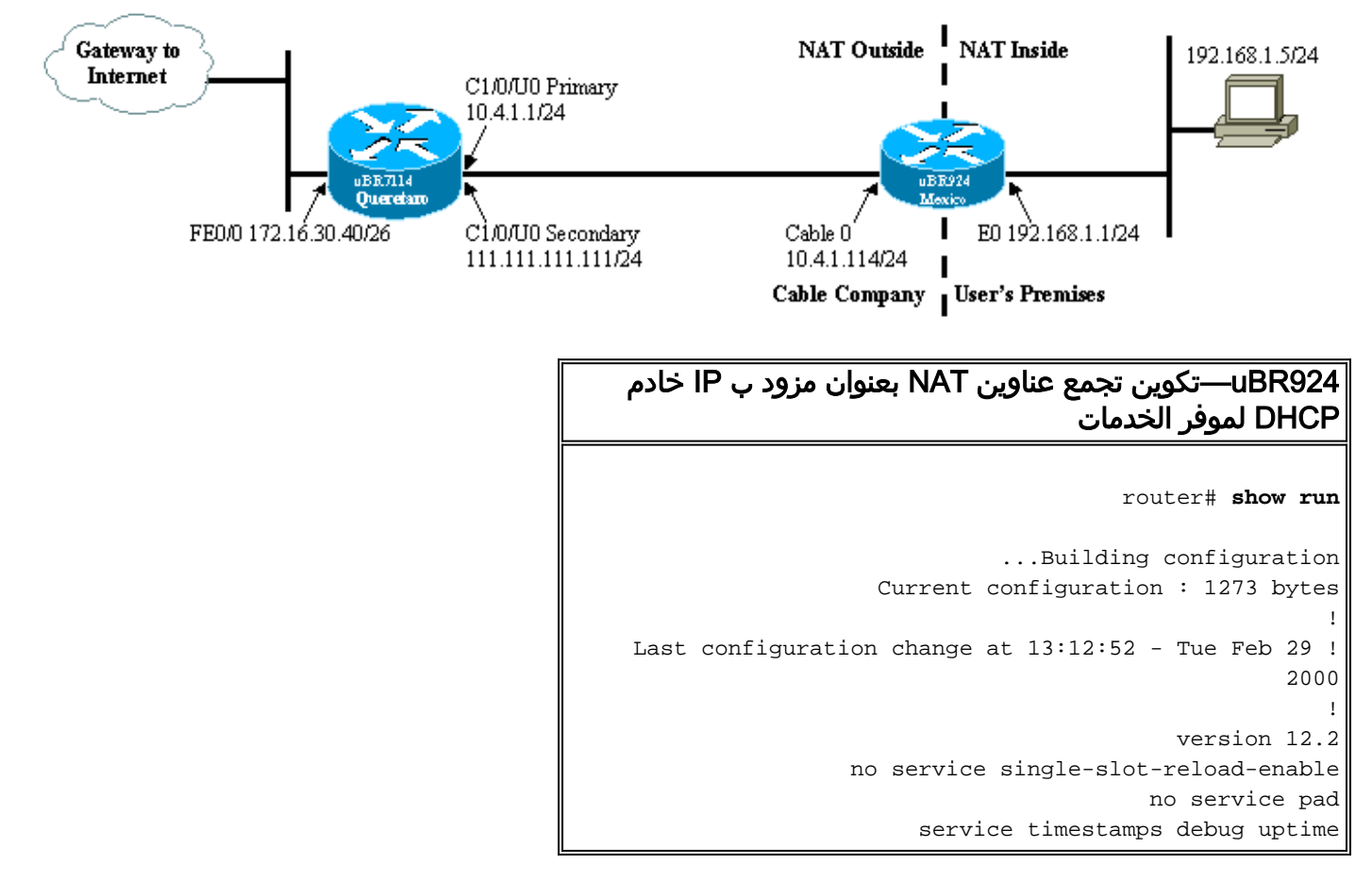

```
service timestamps log uptime
                          no service password-encryption
                                                         !
                                          hostname router
                                                         !
             logging rate-limit console 10 except errors
                                                         !
                                      clock timezone - -8
                                           ip subnet-zero
                                             no ip finger
                                                         !
                                      ip audit notify log
                               ip audit PO max-events 100
                     no ip dhcp-client network-discovery
                                                         !
                                                         !
                                      interface Loopback0
               ip address 111.111.111.8 255.255.255.255 
     Lookback interface added automatically by DHCP ---!
         configuration. ! interface Ethernet0 ip address
                                192.168.1.1 255.255.255.0
                                           ip nat inside 
                                      no ip mroute-cache 
                                                         !
                                   interface cable-modem0
                                          ip nat outside
                                      no ip mroute-cache 
                        no cable-modem compliant bridge
                   cable-modem dhcp-proxy nat TEST_POOL 
                                cable-modem boot admin 2 
                                 cable-modem boot oper 5 
    cable-modem downstream saved channel 525000000 37 1 
                                                         !
       ip nat pool TEST_POOL 111.111.111.8 111.111.111.8
                                    netmask 255.255.255.0
NAT pool added automatically by DHCP configuration. ---!
     ip nat inside source list 1 pool TEST_POOL overload
                                             ip classless
                                        no ip http server
                                 no ip http cable-monitor
                                                         !
              access-list 1 permit 192.168.1.0 0.0.0.255
                              snmp-server packetsize 4096
                                      snmp-server manager
                                                         !
                                             voice-port 0
                                           input gain -2 
                                    output attenuation 0 
                                                         !
                                             voice-port 1
                                           input gain -2 
                                    output attenuation 0 
                                                         !
                                                         !
                                               line con 0
                                    transport input none 
                                             line vty 0 4
                                                   login 
                                                         !
                                                       end
```
<span id="page-5-0"></span>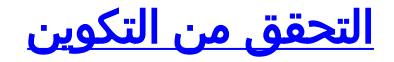

يوضح هذا القسم كيفية إستخدام إخراج الأمر show للتحقق من تكوين مودم الكبل.

يتم دعم بعض أوامر **العرض بواسطة** <u>[أداة مترجم الإخراج \(](https://www.cisco.com/cgi-bin/Support/OutputInterpreter/home.pl)[العملاء المسجلون فقط\)، والتي تتيح لك عرض تحليل](//tools.cisco.com/RPF/register/register.do)</u> [إخراج أمر](//tools.cisco.com/RPF/register/register.do) العرض.

أصدر الأمر arp show لعرض الإدخالات في جدول ARP.

router# **show arp**

Protocol Address Age (min) Hardware Addr Type Interface Internet 111.111.111.111 56 0002.b9ff.8c1c ARPA cable-modem0 Internet 10.4.1.1 59 0002.b9ff.8c1c ARPA cable-modem0 *IP address of the interface cable 1/0 !--- of the cable modem termination system (CMTS). ---!* Internet 192.168.1.1 - 0030.1976.771a ARPA Ethernet0 Internet 192.168.1.5 34 00a0.243c.eff5 ARPA Ethernet0 *!--- IP address of the PC behind the cable modem.* Internet 10.4.1.114 - 0030.1976.771b ARPA cable-modem0

يحتوي الكمبيوتر الشخصي الموجود خلف مودم الكبل على عنوان 192.168.1.5 IP تم تكوينه بشكل ثابت. ومع ذلك، من السهل جدا جعل مودم الكبل خادم DHCP الذي يقوم بتعيين عنوان IP بشكل ديناميكي إلى مضيفي الشبكة المحلية الخاصة به؛ أستخدم هذا التكوين:

> **ip dhcp excluded-address 192.168.1.1 ip dhcp pool** *pool name*

```
network 192.168.1.0 255.255.255.0 
       default-router 192.168.1.1
```
لاختبار عمل NAT، قم بإصدار أمر ping من الكمبيوتر الشخصي المتصل خلف مودم الكبل لمحاولة الوصول إلى واجهة الكبل.

إن ينظر أنت في ال nat ترجمة طاولة، أنت يستطيع رأيت ترجمة ناجح.

router# **show ip nat translations**

Pro Inside global 1nside local 00tside local 00tside global icmp **111.111.111.8**:512 **192.168.1.5**:512 **10.4.1.114**:512 **10.4.1.114**:512 أحلت ل كثير معلومة، كبل-proxy-dhcp modem في [كبل cmts ios أمر.](//www.cisco.com/en/US/docs/ios/cable/command/reference/cbl_book.html)

### <span id="page-6-0"></span>معلومات ذات صلة

- [صفحات دعم NAT\) ترجمة عنوان الشبكة\)](//www.cisco.com/en/US/tech/tk648/tk361/tk438/tsd_technology_support_sub-protocol_home.html?referring_site=bodynav)
- <u>ميزات التوصيل والتوجيه لمودم الكبل Cisco uBR904</u>
	- [أوامر CPE للكابل](//www.cisco.com/en/US/docs/ios/cable/command/reference/cbl_02_cable_a_to_cable_c.html?referring_site=bodynav)
	- [الدعم الفني Systems Cisco](//www.cisco.com/cisco/web/support/index.html?referring_site=bodynav)

ةمجرتلا هذه لوح

ةي الآلال تاين تان تان تان ان الماساب دنت الأمانية عام الثانية التالية تم ملابات أولان أعيمته من معت $\cup$  معدد عامل من من ميدة تاريما $\cup$ والم ميدين في عيمرية أن على مي امك ققيقا الأفال المعان المعالم في الأقال في الأفاق التي توكير المالم الما Cisco يلخت .فرتحم مجرتم اهمدقي يتلا ةيفارتحالا ةمجرتلا عم لاحلا وه ىل| اًمئاد عوجرلاب يصوُتو تامجرتلl مذه ققد نع امتيلوئسم Systems ارامستناء انالانهاني إنهاني للسابلة طربة متوقيا.